## **Schaltflächen der Kassenbücher**

Bitte lesen Sie hierzu den Abschnitt [Schaltflächen der Geschäftsvorfälle](https://hilfe.microtech.de/go/x_Schaltflchen_der_Geschftsvorflle_f), da die Schaltflächen bis auf geringfügige Abweichungen identisch denen in den Geschäftsvorfällen sind.

Die erste Abweichung zu den Schaltflächen in den Geschäftsvorfällen besteht darin, dass Ihnen im Kassenbuch die Schaltfläche: BUCHUNGSLAUF **NICHT** zur Verfügung steht.

Haben Sie für die Kassenbücher die Buchungsart

- "Buchung über manuellen Buchungslauf (mit Proformabuchung)" oder
- "Buchung über manuellen Buchungslauf (ohne Proformabuchung)" gewählt,

so werden die eingegebenen Buchungen erst in die Geschäftsvorfälle eingelesen und dort endgültig über den Buchungslauf gebucht.

Ist die Buchungsart "Buchen nach Verlassen der Eingabe" gewählt, werden die Buchungszeilen in der Übersicht mit dem Symbol eines grünen Häkchens gekennzeichnet. Sobald Sie das Kassenbuch verlassen, welches diese Buchungsart hinterlegt hat, werden die Buchungen ins Archiv der Geschäftsvorfälle verschoben.

Die Buchungsart wird über die Schaltfläche: PARAMETER - KASSENBÜCHER - BÜCHER hinterlegt.

Über die Schaltfläche: VORGABEN

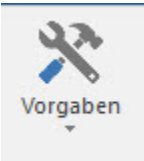

haben Sie im Kassenbuch die zusätzliche Option "Info über Vortrag (Kassenbuchvorgabekonto)" zur Verfügung.

Wird diese Einstellung ausgewählt, wird in der Erfassungsmaske des Kassenbuches der Vortrag für das Kassenbuch angezeigt.

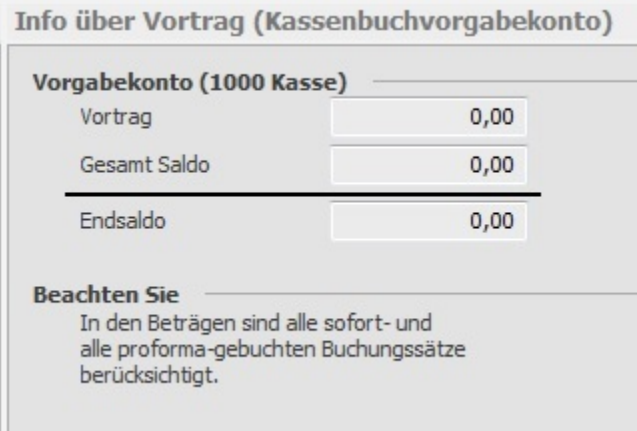

Beachten Sie, dass dieser Vortrag aber nur durch die Buchungsarten

- "Buchung über manuellen Buchungslauf (mit Proformabuchung)" und
- "Buchung nach Verlassen der Eingabe" sofort aktualisiert wird.

Haben Sie die Buchungsart "Buchung über manuellen Buchungslauf (ohne Proformabuchung)" gewählt, wird dieser Vortrag erst durch einen Buchungslauf aktualisiert.

Der Vortrag der Kasse weist immer den derzeitigen Stand der Kasse aus, egal ob Vorperioden geöffnet sind oder nicht.

Die Dokumentation zu den anderen Einstellungsmöglichkeiten lesen Sie bitte im Abschnitt [Schaltflächen der Geschäftsvorfälle](https://hilfe.microtech.de/go/x_Schaltflchen_der_Geschftsvorflle_f) nach.

Eine weitere Abweichung zu den Geschäftsvorfällen besteht in der Gruppe: AUSGABE.

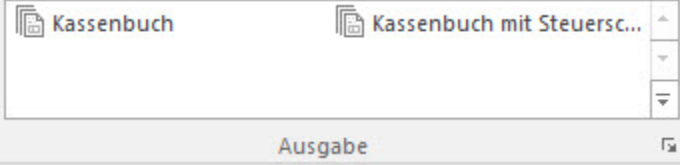

Über diesen Bereich können Sie den Druck des Kassenbuches aufrufen.

Wurde für die Buchungserfassung die Einstellung "Einfach [Soll-/Habenkonto]" benutzt, sind für einen korrekten Druck des Kassenbuches folgende Einstellungen erforderlich:

- Das entsprechende Kassenkonto muss als Vorgabekonto hinterlegt sein (Schaltfläche: PARAMETER KASSENBÜCHER Register: "Vorgaben").
- In den Druckeigenschaften des Kassenbuches muss die Option "Betragsstellung immer zum Vorgabekonto ausgeben (ggf. Buchungssatz drehen)" aktiviert sein.

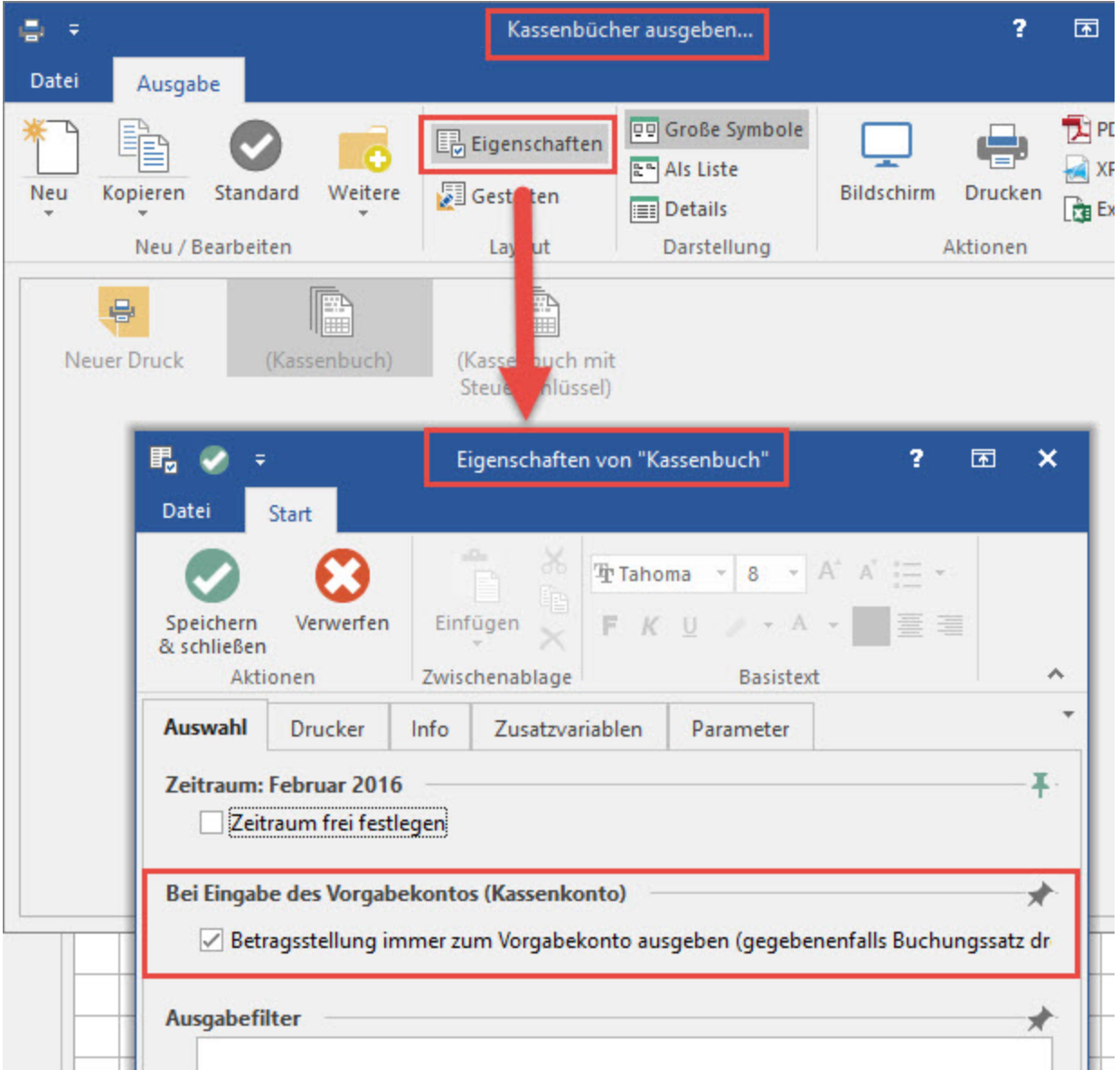

Weitere Unterschiede zu den Geschäftsvorfällen:

- Über die **Schaltfläche: VERWALTEN** stehen Ihnen hier die Auftrags- sowie die Lohn-Buchungsliste zur Verfügung.
- $\bullet$ Über die **Schaltfläche: WEITERE** gibt es im Kassenbuch zusätzlich die Möglichkeit, den Kassensaldo zu prüfen. Da die Kasse keinen negativen Bestand haben darf, wird über diese Option jeder Tag auf einen negativen Saldo geprüft. Ist der Saldo an allen Tagen positiv wird Ihnen dies durch einen entsprechenden Hinweis angezeigt. Wird über diese Prüfroutine ein Tag mit einem negativen Kassensaldo gefunden, wird Ihnen durch eine Fehlermeldung das Datum die Buchungszeile und die Höhe des negativen Saldos mitgeteilt.
- Buchungssätze können aus dem Modul Warenwirtschaft eingelesen werden.
- Buchungssätze können aus den Nebenbüchern der Kasse eingelesen werden.